# **UNIVERSIDAD PERUANA UNIÓN**

FACULTAD DE INGENIERIA Y ARQUITECTURA

Escuela Profesional de Ingeniería Civil

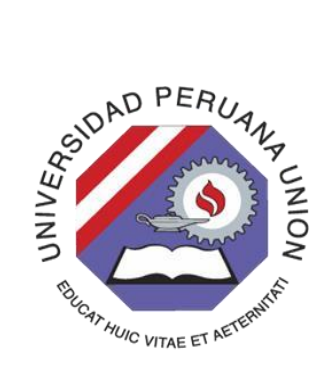

Una Institución Adventista

**Modelamiento y análisis estructural del hospital challhuahuacho, bloque "A" mediante el software CYPECAD.** 

Por:

Jhon Omar Guillermo Huamani

Asesor:

Ing. Roberto Roland Yoctún Rios

**Lima, diciembre 2019** 

## **DECLARACIÓN JURADA** DE AUTORIA DEL TRABAJO DE **INVESTIGACIÓN**

Ing. Roberto Rolando Yoctún Rios, de la Facultad de Ingeniería y Arquitectura, Escuela 'profesional de Ingeniería Civil, de la Universidad Peruana Unión.

DECLARO:

Que el presente trabajo de investigación titulado: "Modelamiento y análisis estructural del hospital challhuahuacho, bloque "A" mediante el software CYPECAD", constituye la memoria que presenta el estudiante Jhon Omar Guillermo Huamani para aspirar al grado de bachiller en Ingeniería Civil, cuyo trabajo de investigación ha sido realizado en la Universidad Peruana Unión bajo mi redacción.

Las opiniones y declaraciones en este trabajo de investigación son de estera responsabilidad del autor, sin comprometer a la institución.

Y estando de acuerdo, firmo la presente declaración en Lima, 02 de diciembre del 2019.

Roberto Rolando Yoctún Rios.

Modelamiento y análisis estructural del Hospital Challhuahuacho bloque "A" mediante el software CYPECAD

## **TRABAJO DE INVESTIGACIÓN**

Presentado para optar el Grado Académico de Bachiller en

Ingeniería Civil

## **JURADO CALIFICADOR**

Mg. Leonel Chahuares Paucar

Presidente

Ing. Ferrer Canaza Rojas

Vocal

Lic. Ramiro Manrique Rua Secretario

Ing/Reymundo Jaulis Palomino

Vocal

Ing. Roberto Roland Yoctun Rios

Asesor

Lima, 02 de diciembre de 2019

## **Modelamiento y análisis estructural del hospital Challhuahuacho, bloque "A" mediante el software CYPECAD.**

Modeling and structural analysis of the Challhuahuacho hospital, block "A" using CYPECAD software.

#### JHON OMAR GUILLERMO HUAMANI

*EP. Ingeniería Civil, Facultad de Ingeniería y Arquitectura, Universidad Peruana Unión, Peru.*

#### **Resumen**

La existencia de varios programas en el mercado, específicamente en el área del cálculo estructural, las cuales se utilizan en diversas investigaciones, que permiten al ingeniero estructurista obtener resultados adecuados. En este trabajo de investigación se realizó el modelamiento del Hospital Challhuahuacho de su bloque "A", utilizando el software CYPECAD para su interpretación de datos. Para ello se realizó el pre dimensionamiento de los diferentes elementos estructurales tales como: losas macizas, vigas, columnas y placas, para el análisis sísmico se consideró los parámetros de la norma peruana E.030 diseño sismorresistente de acuerdo a la zona de estudio. Después del modelamiento se procedió a interpretar los datos obtenidos como momento y cortantes de los diferentes elementos estructurales, siendo la columna de análisis C-8 la más crítica, el resultado de sus momentos son considerables; por ello se propone aplicar placas de concreto armado en sitios estratégicos para contrarrestar las fuerzas laterales, Así mismo se realizó la comparación de los datos obtenidos del expediente técnico de las variables como: los espectros, peso de la estructura, cortante basal estático y dinámico, los datos de estas variables varían por factores que son justificados en este trabajo de investigación.

Palabras clave: Software; cypecad, modelamiento, análisis, estructurales.

.

#### **Abstract**

Many software in the market already exists, in the area of structural calculation, which are used in various investigations, which allow the structural engineer to obtain adequate results. In this paper of the modeling to the block "A", Challhuahuacho Hospital was carried out, using the CYPECAD software for its interpretation of data. For this, the pre-dimensioning of the different structural elements was carried out, such as: solid slabs, beams, columns and plates, for the seismic analysis the parameters of the Peruvian constrction's law E.030 seismic-resistant design were considered according to the study area. After the modeling, the data obtained as moment and shears of the different structural elements was interpreted, the C-8 analysis column being the most critical, the result of their moments are considerable, For this reason, it is proposed to apply reinforced concrete plates in strategic sites to counteract the lateral forces, Likewise, a comparison was made of the data obtained from the technical file of the variables such as: the spectral design, weight of the structure, static and dynamic basal shear, the data of these variables vary by factors that are justified in this research paper.

*ketworks*: software, cypecad, modeling, analysis, structural.

\**Correspondencia de autor: Km. 19 Carretera Central, Ñaña, Lima. E-mal: jhonguillermo@upeu,edu,pe*

## **INTRODUCCIÓN**

El software CYPECAD fue creado en España en la década de los 80, ha sido concebido para realizar el diseño, calculo y dimensionado de estructuras de hormigón armado y metálicos para edificaciones y obra civil, sometidas a acciones horizontales, verticales y a la acción del fuego, el modelo numérico que trabaja CYPECAD es por el método matricial y elementos finitos. (CYPE Ingenieros, s.f.)

Como afirma la norma técnica peruana E.030(2018), "los hospitales se clasifican como edificaciones esenciales". Por este motivo existe una gran necesidad de contar con hospitales que permanezcan operativos y funcionando a su máxima capacidad instalada y en su misma infraestructura inmediata después de un evento sísmico.

Los modelos de elementos finitos son una herramienta ampliamente usada por ingenieros e investigadores para la solución de problemas reales y la realización de diseños, con lo cual se minimizan tiempos y costos desarrollo. (Izquierdo Ramirez, Jaramillo Suarez, & Garcia, 2013)

#### **Aspectos generales del proyecto**

El bloque "A" del hospital Challhuahuacho se ubica en el distrito de Challhuahuacho, provincia de Cotabambas, región de Apurímac. El bloque de análisis está destinado al área de espera y consultas, consta de 2 niveles, una escalera, un ascensor y con un área construida de 350.37 m2. Toda su construcción es de concreto armado, columnas, placas, losa maciza.

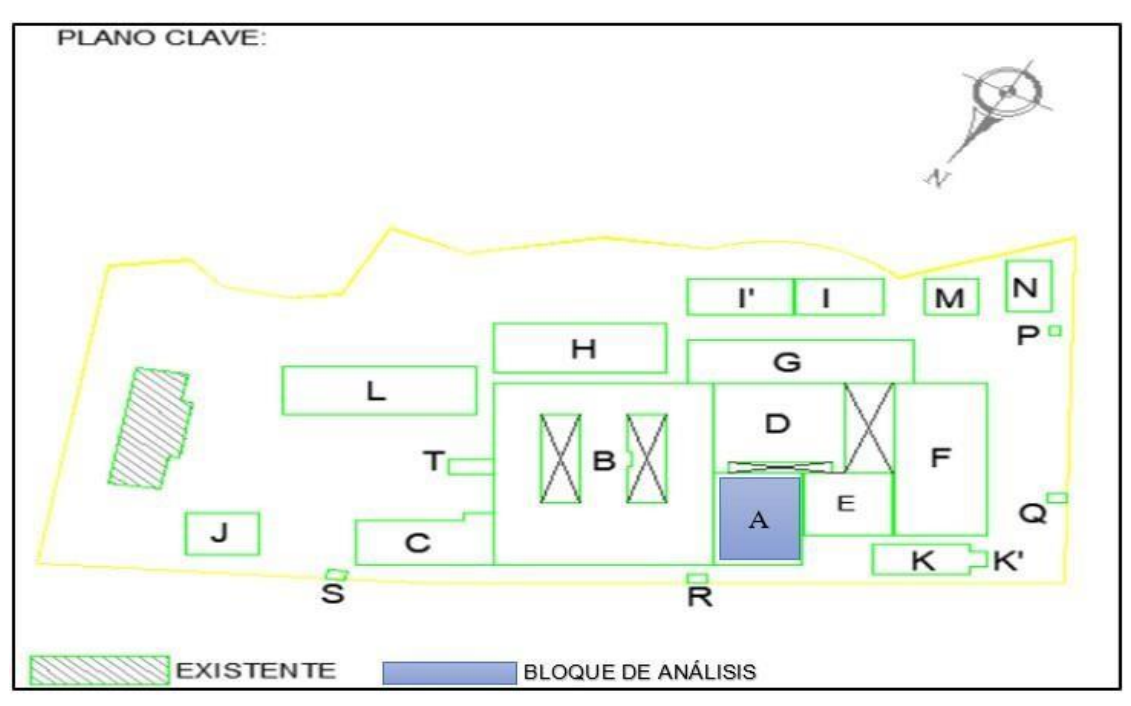

**Figura 1**. Distribución de bloques del hospital Challhuahuacho.

**Fuente**: Expediente técnico del Hospital Challhuahuacho.

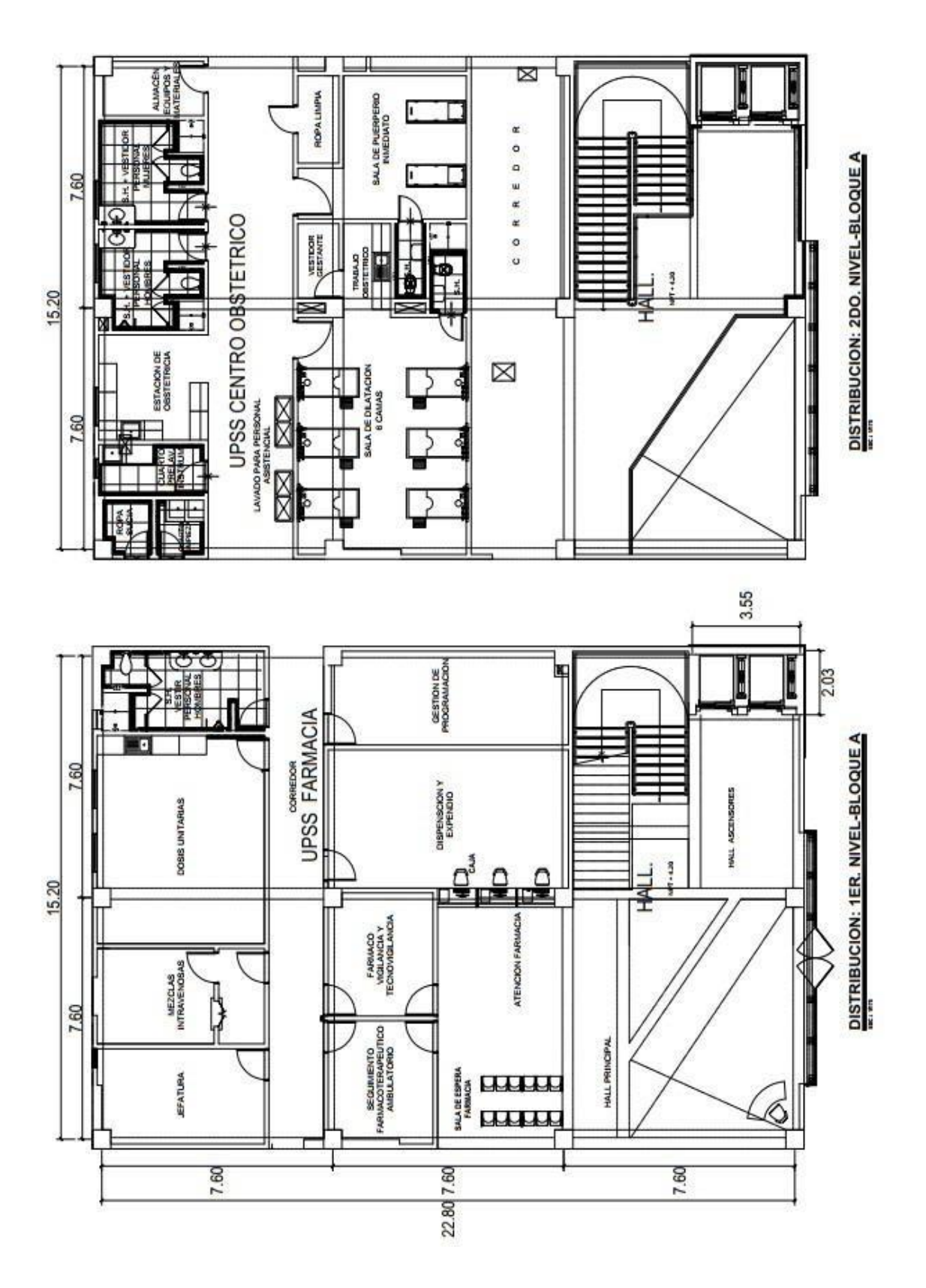

**Figura 2**. Plano de planta arquitectónica. **Fuente**: Expediente técnico del Hospital Challhuahuacho.

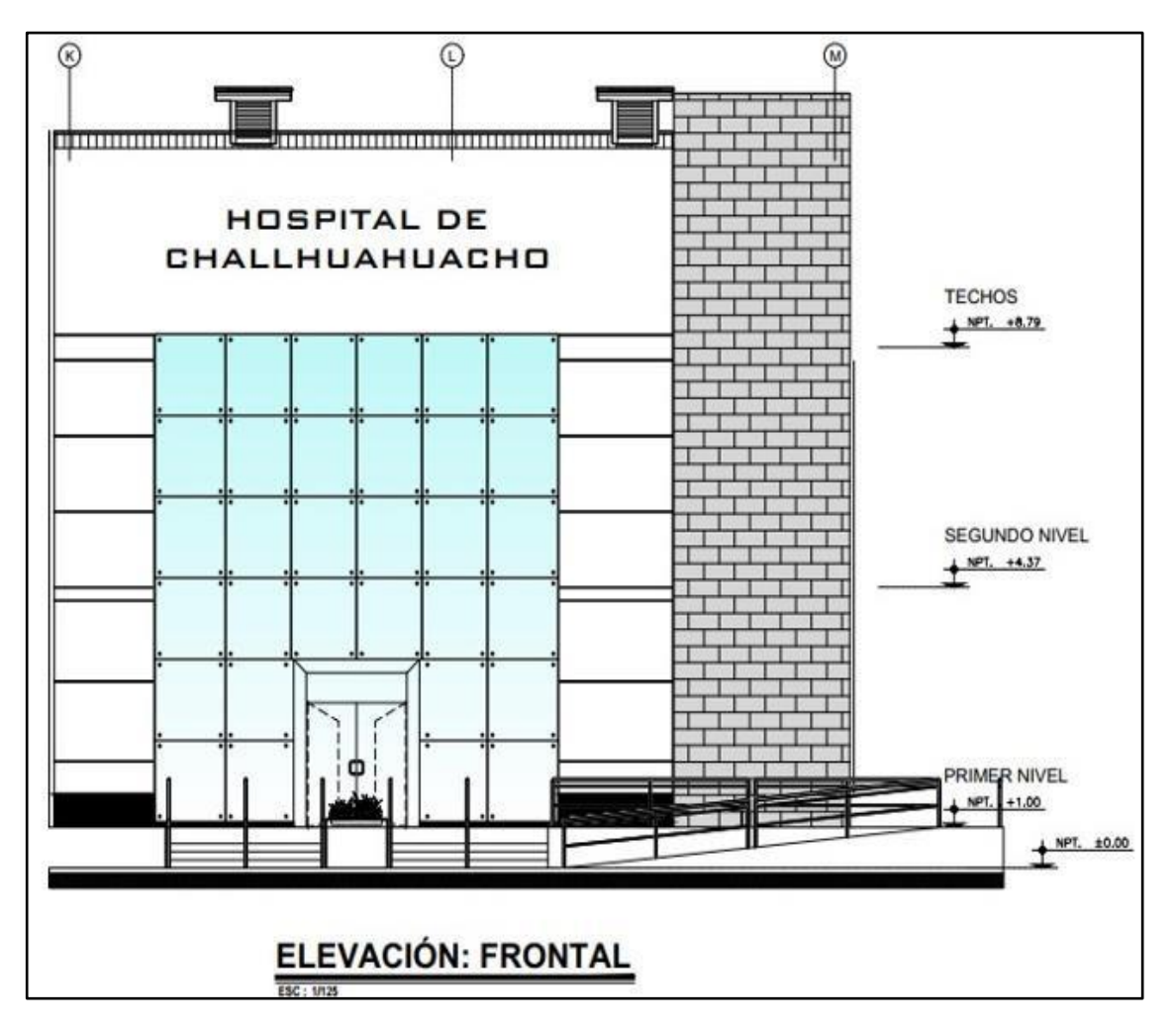

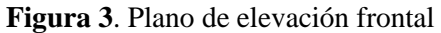

**Fuente**: Expediente técnico del Hospital Challhuahuacho.

## **PRE DIMENSIONAMIENTO DE LOS ELEMENTOS ESTRUCTURALES**

## **Pre dimensionamiento de Losa Maciza**

Para el pre dimensionamiento de las losas macizas se considera las siguiente formulas:

$$
h = \left(\frac{L}{40}\right) o\left(\frac{P}{180}\right) \tag{1}
$$

Para nuestro proyecto la luz es de 7.6 m, por consiguiente, la altura de losa maciza se considerará para el modelamiento h= 0.20 mts.

## **Pre dimensionamiento de Vigas**

Según la Norma Técnica Peruana E.060 (2018), "el ancho mínimo de la viga es 25cm, generalmente las fórmulas más utilizadas son":

$$
h = \left(\frac{Ln}{10}\right), \left(\frac{Ln}{12}\right)
$$
\npara una luz libre critica de 7.3m considerando columnas iniciales de 0.3x0.30m.

\n(2)

$$
h = \left(\frac{7.3}{10}\right) o\left(\frac{7.3}{12}\right) = 0.73 m o\ 0.60 m.
$$

para el ancho de la viga se da b=B/20 donde B es el ancho tributario de 7.5m, donde b=0.37m. se considerará para el modelamiento una sección de 0.35m x 0.70m.

#### **Pre dimensionamiento de Columnas**

Realizamos el pre dimensionamiento de una columna central C-8, asumiendo una carga axial de 1ton/m2, para ello es necesario tener el área tributaria AT=7.6m x 7.6m=57.76m2

$$
Acol = \frac{Ps}{f'c*n}
$$
  
\n
$$
Ps = 1.1AT * peso * N°pisos
$$
\n(3)

Reemplazando en las fórmulas:

 $Ps = 1.1 * 57.76 * 1 * 2 = 127.07$  ton  $Acol = \frac{127.07*1000}{0.45:310:0.3}$  $\frac{127.07*1000}{0.45*210*0.3} = 2016.98 \text{ cm} = 44.9 \text{ cm} \times 44.9 \text{ cm}$ 

Se considerará para el modelamiento una columna cuadrada de 50cm x 50cm.

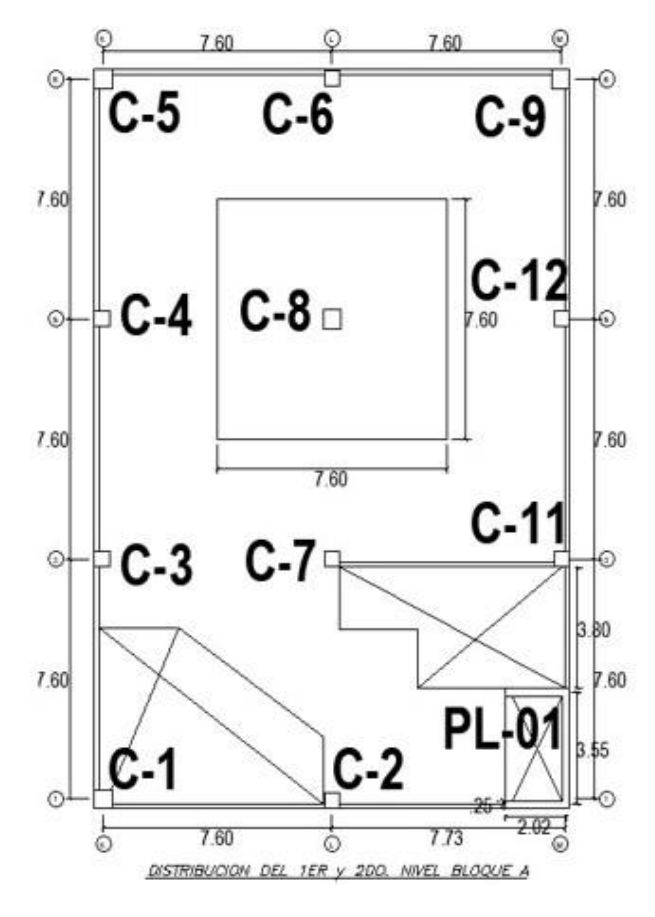

**Figura 4**. Columna C-8 de análisis. **Fuente**: Expediente técnico del Hospital Challhuahuacho.

## **Pre dimensionamiento de Placas**

Como afirma Blanco (1996), es difícil poder fijar un dimensionamiento para las placas puesto que, como su principal función es absorber las fuerzas de sismo, mientras más abundantes o importantes sean tomaran un mayor porcentaje del cortante sísmico total, aliviando más a los pórticos. En el Perú se han proyectado una serie de edificaciones de hasta 20 pisos considerando placas de espesor igual a 25 cm, considerando longitudes apreciables de estas. (pág. 43)

Tomando este criterio el espesor de la placa del ascensor será de 25 cm, las longitudes de la placa serán de acuerdo al plano arquitectónico de planta.

## **METODOLOGÍA Y MODELO OPERATIVO**

## **Procedimiento de cálculo de la estructura con CYPECAD**

Para el modelamiento de la estructura con CYPECAD, exige llevar a cabo de forma ordenada las siguientes actividades:

- 1. Creación de una nueva obra.
- 2. Introducción de datos generales (normas, materiales, recubrimiento, coeficientes, etc.)
- 3. Asignación de Planta o Grupos.
- 4. Asignación de columnas y vigas.
- 5. Asignación de losa maciza.
- 6. Obtención de datos de momentos, cortantes y reacciones.

## **Datos para Modelar con CYPECAD**

## **Introducción de Datos Generales**

Al iniciar CYPECAD procedemos a crear un proyecto nuevo dándole el nombre "Hospital Challhuahuacho", al mismo tiempo se selecciona la normativa peruana y se procede a asignar las propiedades de los materiales a utilizar, además la capacidad del suelo, velocidad del viento y coeficiente de pandeo:

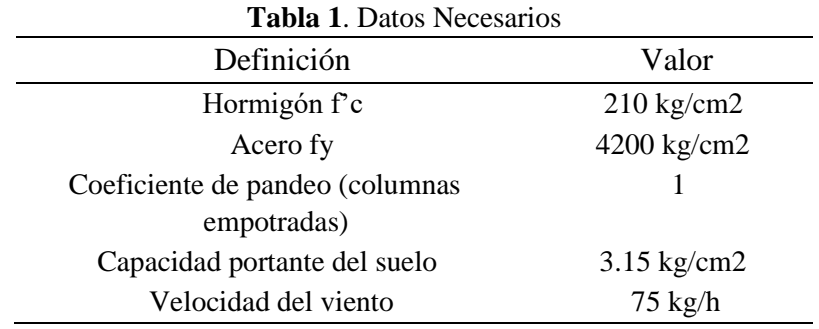

nota: Estos datos son extraídos de la norma E.060 y expediente técnico

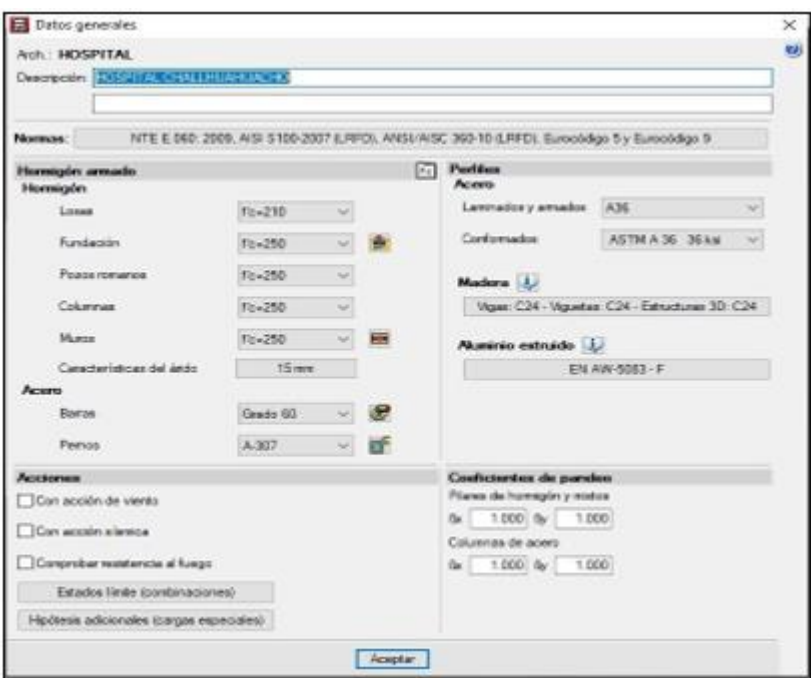

**Figura 5**. Ingreso de datos generales al CYPECAD.

**Fuente**: CYPECAD 2017

## **Datos generales de sismo introducidos al CYPECAD**

El programa cuenta con diferentes normas, para este proyecto se utilizará la norma peruana.

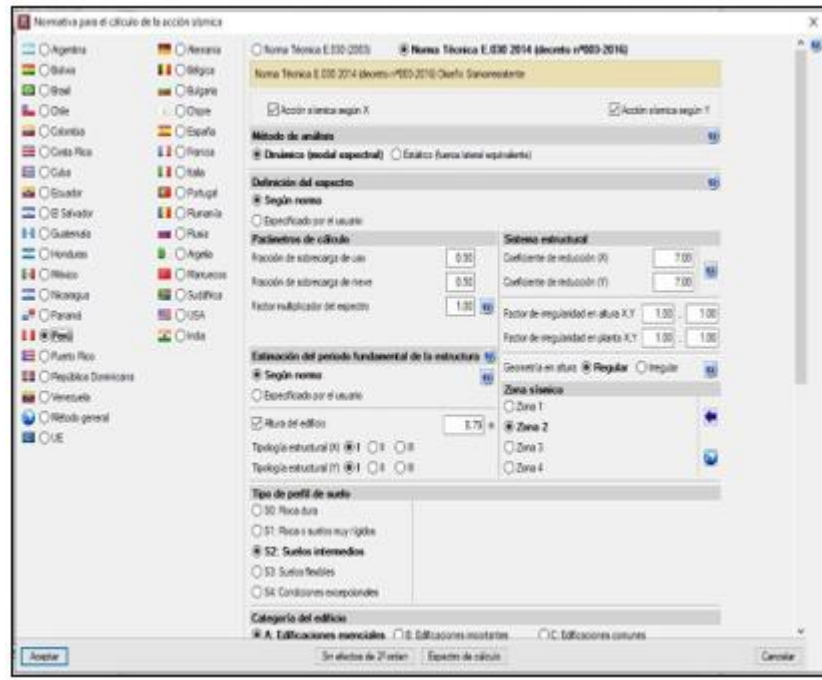

**Figura 6**. Ingreso de datos de sismo al CYPECAD.

**Fuente**: CYPECAD 2017

Datos que requiere el programa para la obtención del espectro de cálculo, según la norma E 0.30 de diseño sismorresistente.

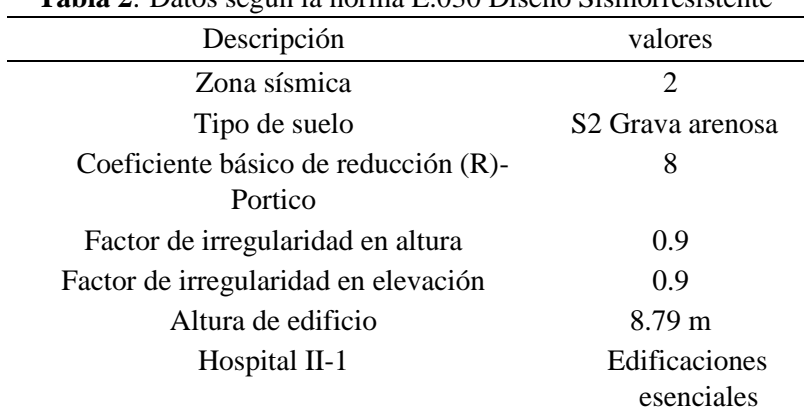

**Tabla 2**. Datos según la norma E.030 Diseño Sismorresistente

## **Definición de Plantas y grupo de plantas**

Para editar plantas es necesario conocer datos de altura de la edificación, para ello el plano arquitectónico de elevaciones nos proporciona los datos necesarios, asimismo se incluye 1 m de profundidad al subsuelo.

Para editar grupos asignamos cargas, estas están sujetos a la norma peruana E.020, (2006), la carga muerta adicional es de 100 kg/cm2.

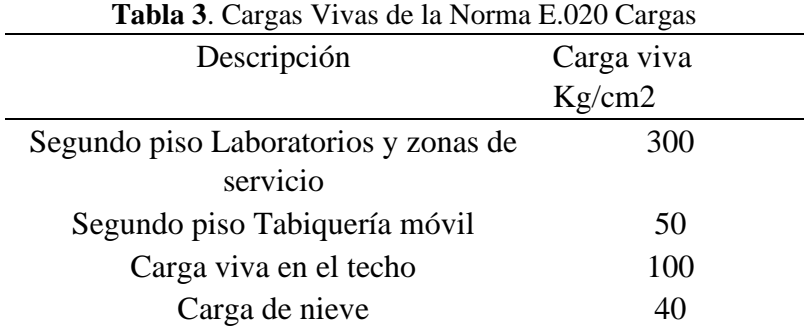

|                                                   | Cota del plano de fundación   31.03 m |        |         |
|---------------------------------------------------|---------------------------------------|--------|---------|
|                                                   | Nombre                                | Altura | Cota    |
|                                                   | Losa 2                                | 4.42   | 8.79    |
|                                                   | Losa 1                                | 4.37   | 4.37    |
|                                                   | NIVEL DE TERRENO                      | 1.00   | 0.00    |
|                                                   | Fundación                             |        | $-1.00$ |
| $O_C$<br>$\cdot \circ$<br>$\frac{1}{2}$<br>0.0000 |                                       |        |         |

**Figura 7**. Ingreso de plantas al CYPECAD.

**Fuente**: CYPECAD 2017

| Dat-T<br>Editor<br>0.14<br>0.10<br>435<br>自婚<br>lle 1<br>Editor<br>0.10<br>Uso T<br>0.30<br>Editor<br>0.00<br>0.05<br>lie 1<br>100<br>o.<br>Ø.<br>$\cdot \circ \cdot$ 0<br>0.800<br>$\frac{1}{2}$ | Noribe           | Categoría de uso |  | G.Enrif CM \$/mifi Proceso constructivo |  |
|----------------------------------------------------------------------------------------------------|------------------|------------------|--|-----------------------------------------|--|
| Losa 1<br>NIVEL DE                                                                                                    |                  |                  |  |                                         |  |
|                                                                                                    |                  |                  |  |                                         |  |
|                                                                                                    |                  |                  |  |                                         |  |
|                                                                                                    | <b>Fundación</b> |                  |  |                                         |  |
|                                                                                                    |                  |                  |  |                                         |  |

**Figura 8**. Ingreso de cargas al CYPECAD.

**Fuente**: CYPECAD 2017

## **Asignación de Columnas**

Se asigna columnas cuadradas, dato según el pre dimensionamiento es de 40x40 cm, esta medida se considera desde nivel de fondo de cimentación hasta la losa 2. El proyecto cuenta con un ascensor, para ello es necesario colocar placa de concreto armado, el espesor de la placa es de 25 cm dato previo pre dimensionamiento y las medidas de las longitudes serán extraídos del plano de planta arquitectónica.

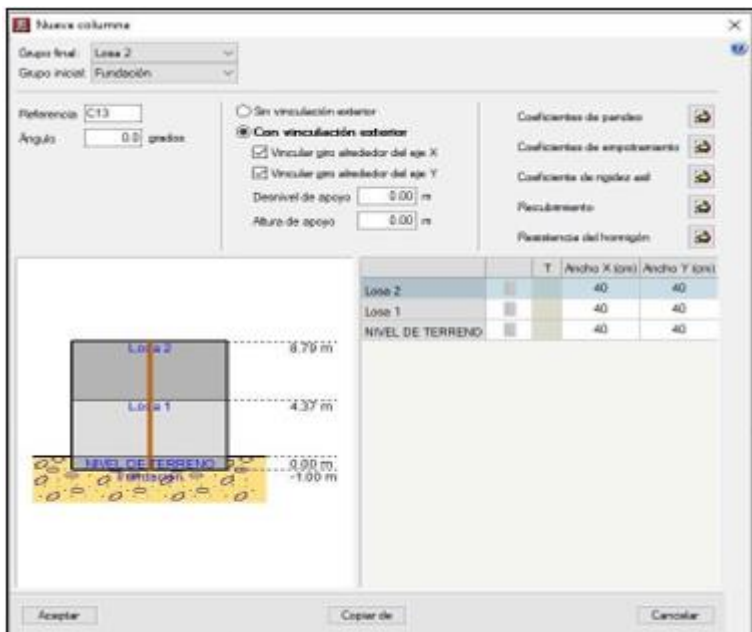

**Figura 9**. Asignación de columnas al CYPECAD.

**Fuente**: CYPECAD 2017

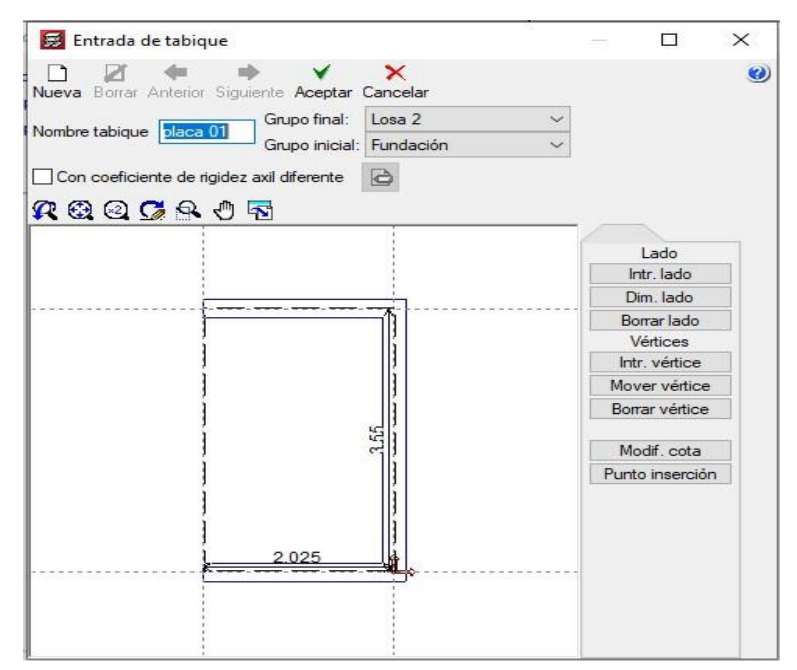

**Figura 10**. Asignación de la placa-01 al CYPECAD.

**Fuente**: CYPECAD 2017

## **Asignación de Vigas**

Se asigna las vigas, las medidas según previo al pre dimensionamiento es de 35x75 cm. Estas dimensiones son vigas peraltadas.

Estará incluidos vigas segundarias en la losa 1, junto con las losas macizas.

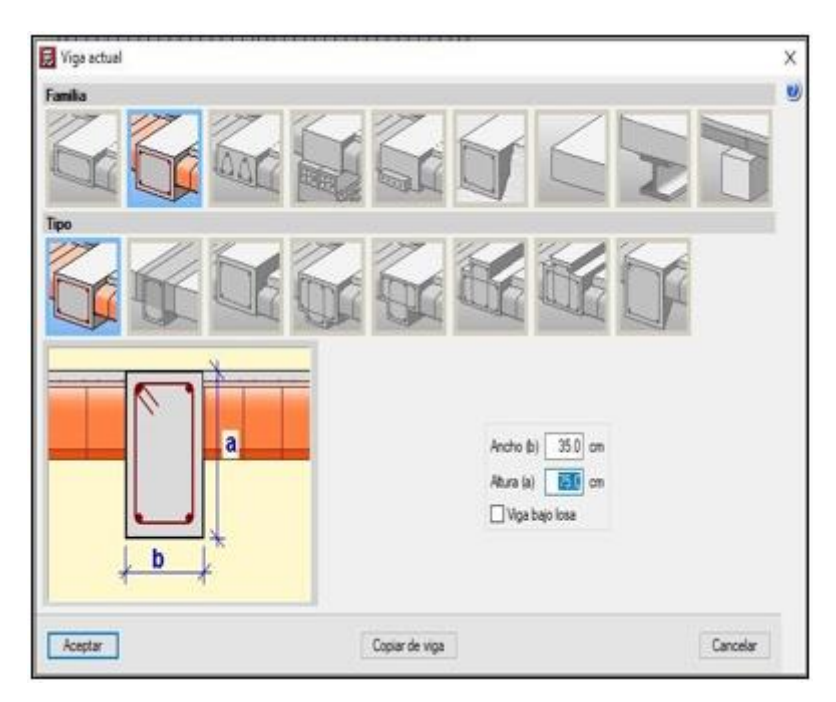

**Figura 11.** Asignación de vigas al CYPECAD.

**Fuente**: CYPECAD 2017.

## **Asignación de Losa macizas**

Se asigna la losa maciza con espesor es de 20 cm, dato previo al pre dimensionamiento, la distribución de los paños estará de acuerdo al plano de arquitectura, respetando los vacíos.

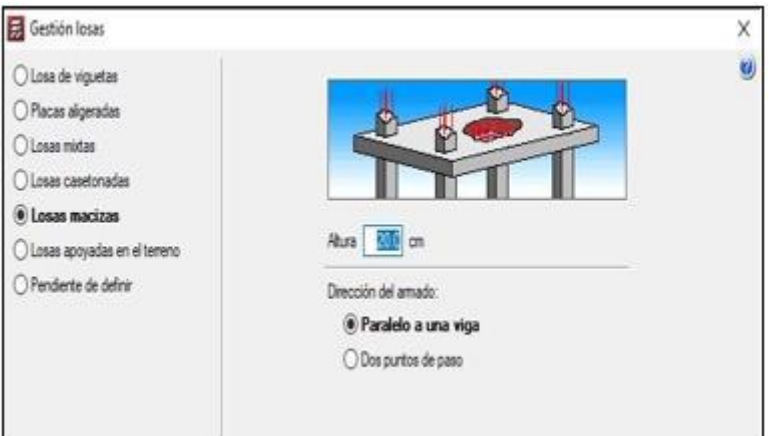

**Figura 12**. Asignación de losa maciza al CYPECAD. **Fuente**: CYPECAD 2017

## **RESULTADOS**

## **Vista 3D de la estructura**

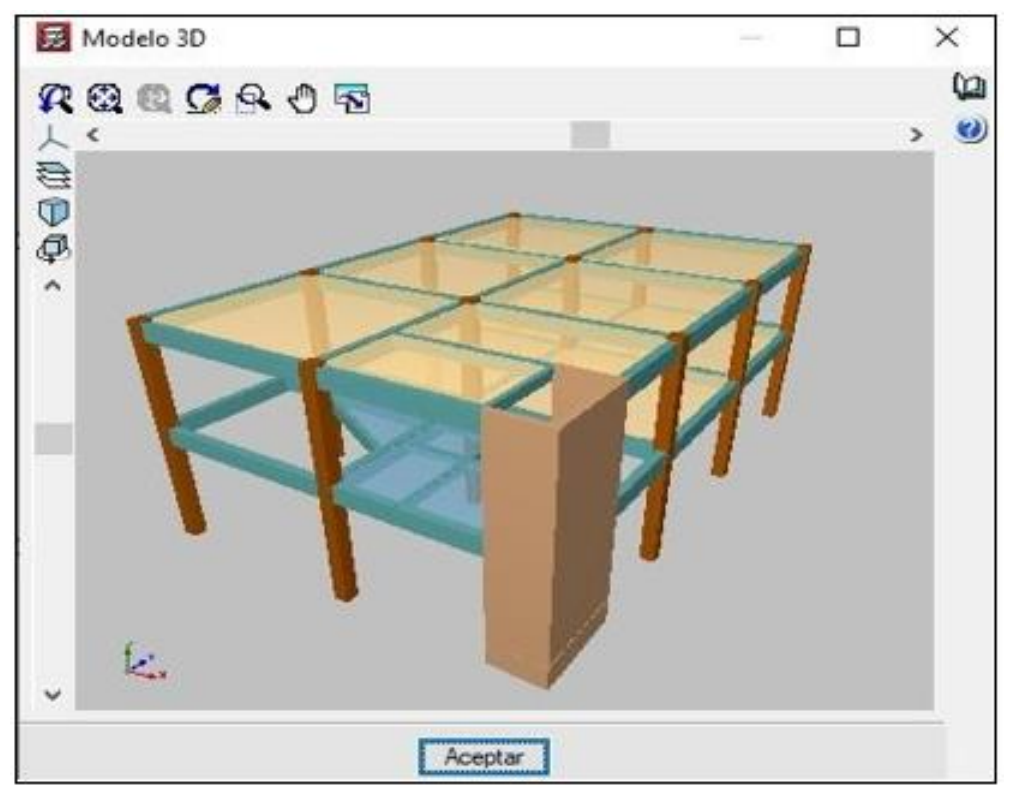

**Figura 13**. Vista 3D de la estructura. **Fuente**: CYPECAD 2017

La vista 3D de toda la estructura es el resultado del modelamiento, con todo los datos y criterios propuestos, ayuda al ingeniero estructurista a visualizar de forma tridimensional toda la estructura.

## **Esfuerzos de losas**

**Esfuerzos de la losa 1:** La ventana isovalores muestra datos de momentos y cortantes, se puede realizar combinaciones de cargas según el criterio del diseñador.

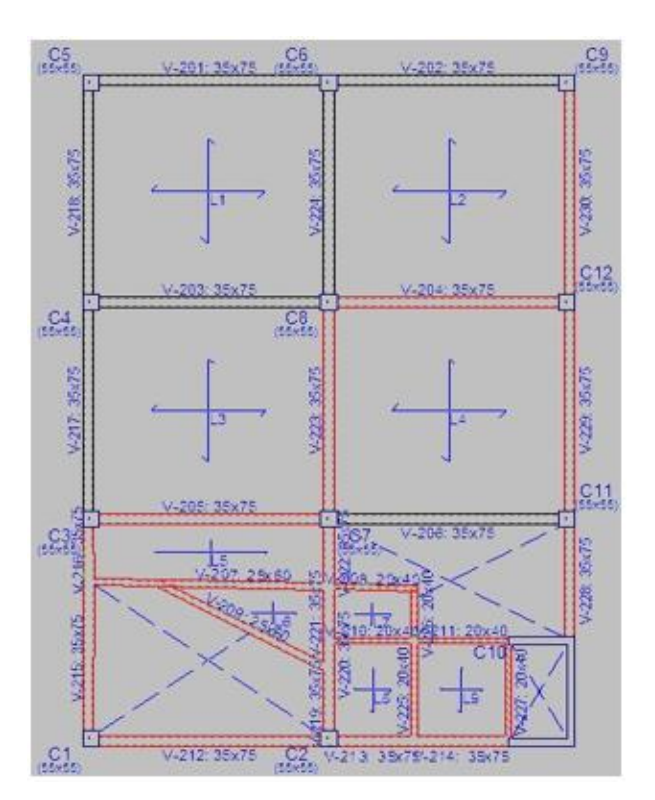

**Figura 14**. Vista en planta de la losa 1 en CYPECAD. **Fuente**: CYPECAD 2017

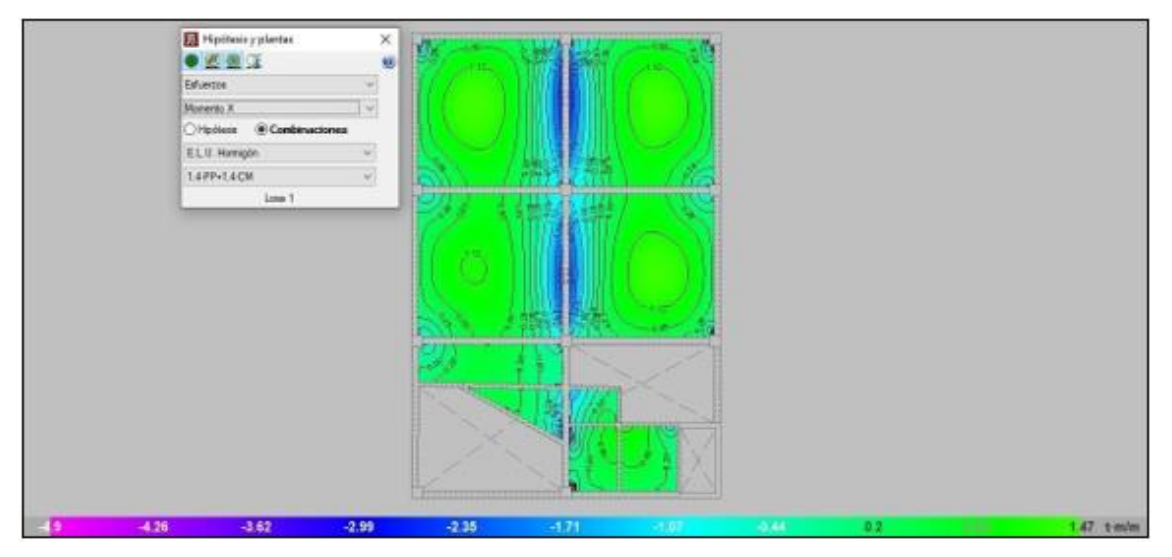

**Figura 15**. Datos de momentos de la losa 1. **Fuente**: CYPECAD 2017

Con las diferentes combinaciones de cargas el programa automáticamente nos da el momento más crítico de cada paño, cada uno de estos momentos críticos son usados para el diseño de concreto armado.

|     |               |                   | Momentos               |              |              |  |  |  |  |  |  |
|-----|---------------|-------------------|------------------------|--------------|--------------|--|--|--|--|--|--|
|     |               | Losa Dir. Altural | Izq.                   | Centro       | Der.         |  |  |  |  |  |  |
| 1.1 | ×<br>Y        |                   | $0.20 \, 1.58$<br>3.69 | 1.82<br>1.72 | 3.53<br>1.42 |  |  |  |  |  |  |
| L3  | $\times$<br>Y | 0.20              | 1.08<br>2.75           | 1.32<br>1.17 | 3.10<br>3.29 |  |  |  |  |  |  |
| L4  | $\times$<br>Y | 0.20              | 3.31<br>1.48           | 1.63<br>1.48 | 1.26<br>3.49 |  |  |  |  |  |  |
| L2  | $\times$<br>Y | 0.20              | 3.47<br>3.71           | 1.77<br>1.56 | 1.63<br>1.41 |  |  |  |  |  |  |
| L5  | ×<br>Y        | 0.20              | 1.01                   | 0.73<br>0.34 | 0.90<br>2.41 |  |  |  |  |  |  |
| L8  | $\times$<br>Y | 0.20              | 1.92<br>1.17           | 0.88<br>0.93 | 0.08         |  |  |  |  |  |  |
| L   | $\times$<br>Y |                   | $0.20$ 2.29            | 0.64<br>0.78 | 0.57<br>0.34 |  |  |  |  |  |  |
| L9  | ×<br>Y        | 0.20              | 0.49                   | 1.10<br>1.20 | 0.42<br>0.23 |  |  |  |  |  |  |

**Tabla 4:** tabla de momentos en losas.

**Fuente**: CYPECAD 2017

De las 34 combinaciones de cargas que posee Cypecad, el programa automáticamente proporciona el momento más crítico de todas estas combinaciones.

En la losa 1 existen 9 paños, dentro de estas en el paño L1 como lo denomina Cypecad, el momento máximo en el centro es 1.82 Ton-m, este dato nos es útil para hallar los aceros positivos, y el momento máximo en el extremo izquierdo es 3.69 Ton-m y en el extremo derecho es 3.53 Ton-m, estos datos de los momentos en los extremos nos es útil para el hallar los aceros negativos

### **Vista de isovalores de losas segundo nivel**

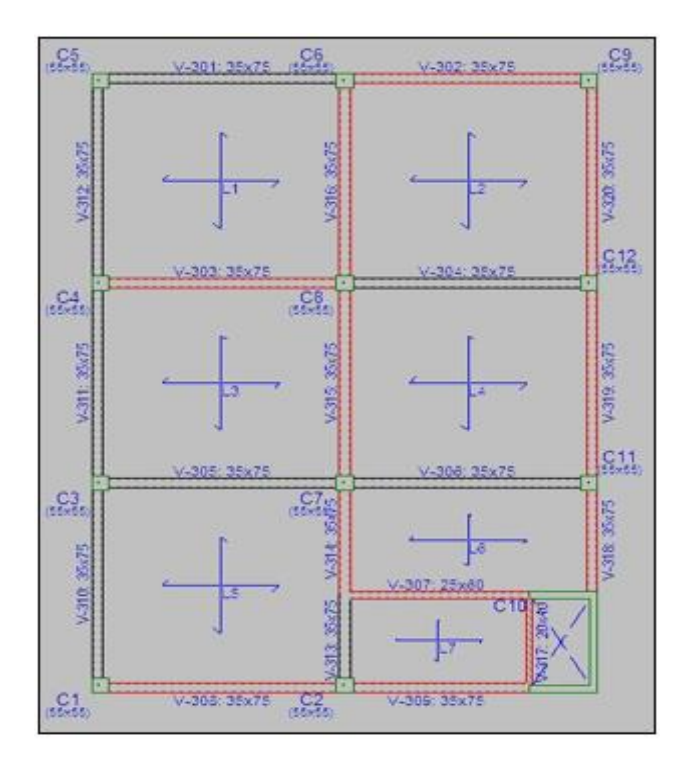

**Figura 16.** Vista en planta de la losa 2 en CYPECAD.

**Fuente**: CYPECAD 2017

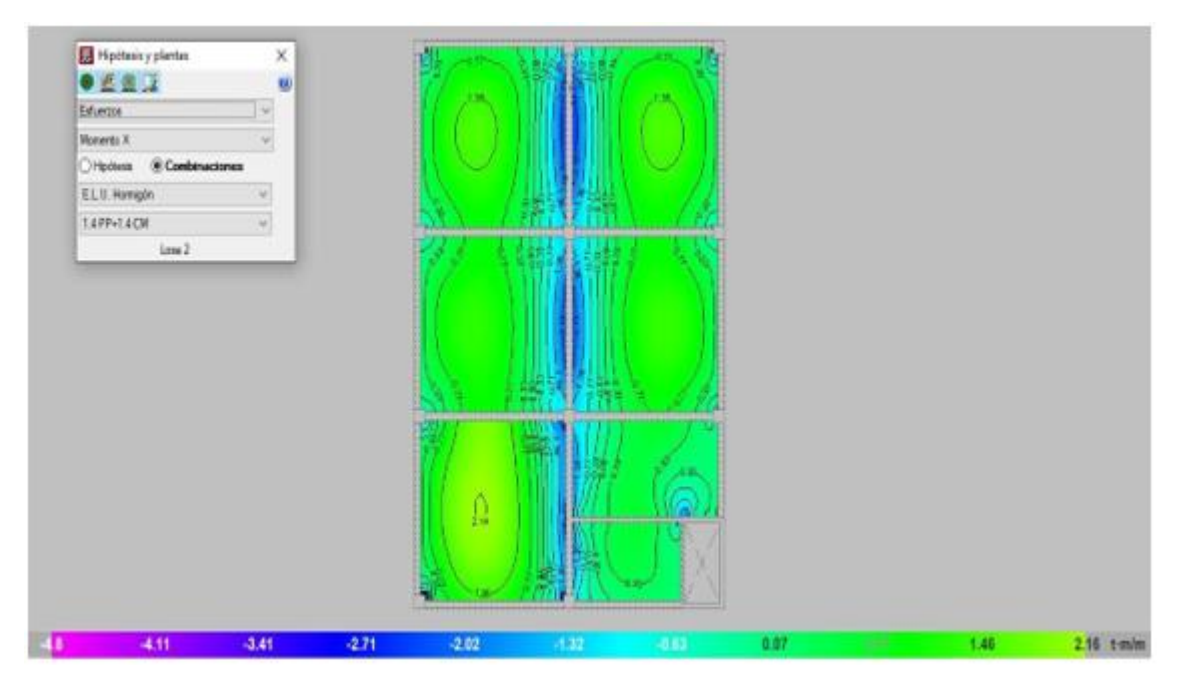

**Figura 17.** Datos de cortantes de la losa 2.

## **Fuente**: CYPECAD 2017

Con las diferentes combinaciones de cargas el programa automáticamente nos da el momento más crítico de cada paño, cada uno de estos momentos críticos son usados para el diseño de concreto armado

|                 |               |           | Momentos            |                                   |              |  |  |  |  |
|-----------------|---------------|-----------|---------------------|-----------------------------------|--------------|--|--|--|--|
|                 |               |           |                     | Losa Dir. Altura Izq. Centro Der. |              |  |  |  |  |
| $\overline{14}$ | $\times$<br>Υ |           | 0.20 2.33 <br>1.95  | 1.12<br>0.80                      | 0.63<br>2.35 |  |  |  |  |
| L <sub>3</sub>  | ×<br>Ÿ        |           | 0.20 0.62<br>2.36   | 1.08<br>0.71                      | 2.28<br>2.28 |  |  |  |  |
| L5              | ×<br>Y        |           | 0.251.02<br>0.97    | 1.85<br>1.91                      | 2.51<br>2.80 |  |  |  |  |
| L2              | ×<br>Y        |           | $0.20$ 2.52<br>2.51 | 1.35<br>1.28                      | 1.00<br>0.89 |  |  |  |  |
| L1              | ×<br>Y        | 0.20 0.97 | 2.49                | 1.36<br>1.35                      | 2.54<br>0.88 |  |  |  |  |
| L7              | X<br>Y        | 0.20 2.05 | 0.39                | 0.70<br>0.82                      | 0.38<br>0.31 |  |  |  |  |
| L <sub>6</sub>  | X<br>Y        | 0.20 2.11 | 0.75                | 0.76<br>0.66                      | 0.62<br>1.63 |  |  |  |  |

**Tabla 5:** momentos máximos en las losas

En la losa 2 existen 7 paños, dentro de estas en el paño L4 como lo denomina Cypecad, el momento máximo en el centro es 1.12 Ton-m, este dato nos es útil para hallar los aceros positivos, y el momento máximo en el extremo izquierdo es 2.33 Ton-m y en el extremo derecho es 2.35 Ton-m, estos datos de los momentos en los extremos nos es útil para el hallar los aceros negativos.

**Fuente**: CYPECAD 2017

Para el diseño de acero se puede homogenizar, entonces el momento más crítico se encuentra en L5, ya que su momento máximo en su centro es 1.85 ton-m, y en el extremo izquierdo es 1.02 ton-m y el extremo derecho es 2.51 ton-m.

## **Datos de momentos y cortantes en columnas.**

Los datos mostrados en la siguiente tabla, son los resultados de la columna central C-8 de análisis, que es las más crítica, datos como: momentos, cortantes, peso propio.

|                  |           |               |                                                                                                    | Basse                                                                                                    |                                                                                                    |                                                                                                    |                                                                                                    |                                                                                                    |                                                                                                    | Cabeza                                                                                                    |                                                                                                    |                                                                                                    |                                                                                                    |                                                                                                    |                                                                                                    |
|------------------|-----------|---------------|----------------------------------------------------------------------------------------------------|----------------------------------------------------------------------------------------------------|----------------------------------------------------------------------------------------------------|----------------------------------------------------------------------------------------------------|----------------------------------------------------------------------------------------------------|----------------------------------------------------------------------------------------------------|----------------------------------------------------------------------------------------------------|----------------------------------------------------------------------------------------------------|----------------------------------------------------------------------------------------------------|----------------------------------------------------------------------------------------------------|----------------------------------------------------------------------------------------------------|----------------------------------------------------------------------------------------------------|----------------------------------------------------------------------------------------------------|
| Planta           | (cm)      | Emry's        |                                                                                                    | N<br>(t)                                                                                                    | Mu<br><b>Termi</b>                                                                                                    | My<br>$(t+m)$                                                                                                    | Qu<br>(5)                                                                                                    | <b>Qv</b><br>(t)                                                                                                    | ۰<br>re-ma                                                                                                    | ñψ<br>(1)                                                                                                    | Mar.<br>Driver3                                                                                                    | Mui<br>${t}$ t $cm1$                                                                                                    | QH<br>(t)                                                                                                    | $Q_{\rm V}$<br>(t)                                                                                                    | ÷<br>$(t+cm)$                                                                                                    |
| Losa 2           | $55 - 55$ | 4.87/8.04     | Peso oropio<br>Cargas permanentes<br>Sobrecarga de uso<br>Vierran +5.<br>Vienna - X<br>Viento +Y<br>Vienna -V<br>Siama X Moda<br>Sigress X Mada<br>Sismo X Mode<br>Siama X Mode<br>Eliserco, V. Mouley<br>Sisma Y Mado<br>Silarron V Mondor<br>Siema V Mode 4 | 47.62<br>7.41<br>10.00<br>0.00<br>$-0.08$<br>$-0.01$<br>0.01<br>$-0.30$<br>$-0.27$<br>0.06<br>$-0.00$<br>$-0.28$<br>$-0.25$<br>0.02<br>$-0.02$  | 0.48<br>0.05<br>0.21<br>0.39<br>0.39<br>0.10<br>0.10<br>$-22.03$<br>4.04<br>1.71<br>0.13<br>$-11.78$<br>3,70<br>0.71<br>0.76          | 1.49<br>0.25<br>0.59<br>0.08<br>0.04<br>$-0.14$<br>0.14<br>$-7.17$<br>$-2.41$<br>5.05<br>$-0.06$<br>$-6.34$<br>$-3.16$<br>0.84<br>$-0.35$             | 0.19<br>0.04<br>0.08<br>0.14<br>0.16<br>0.04<br>D, D4<br>$-5.43$<br>1.66<br>0,67<br>0.03<br>$-4,07$<br>1.53<br>0.28<br>0.31                  | 0.79<br>0.13<br>0.25<br>0.03<br>0.03<br>$-0.06$<br>0.04<br>$-3.05$<br>+1.41<br>0.41<br>$-0.03$<br>$-2.80$<br>$-1.30$<br>0.17<br>$-0.16$               | $0 - D0$<br>0.00<br>$-0.00$<br>6.66<br>$-0.00$<br>0.00<br>0.00<br>$0 - 1.5$<br>0.04<br>$-0.01$<br>$-0.00$<br>0.13<br>0.04<br>$-0.01$<br>$-0.03$ | 44.54<br>7.41<br>10.00<br>0.00<br>$-0.00$<br>$-0.01$<br>0.01<br>$-0.30$<br>$-0.27$<br>0.06<br>$-0.00$<br>$-0.38$<br>$-0.35$<br>0.02<br>$-0.02$  | $-0.22$<br>$-0.04$<br>$-0.08$<br>0.22<br>$-0.22$<br>0.06<br>$-0.06$<br>7.06<br>$+2.04$<br>$-0.74$<br>$-0.06$<br>6.48<br>$-1.86$<br>$-0.31$<br>$-0.36$ | $-1.41$<br>$-0.24$<br>$-0.33$<br>0.05<br>$-0.05$<br>0.08<br>0.08<br>4.02<br>1.97<br>0.44<br>0.04<br>3.65<br>5,62<br>$-0.19$<br>0.23 | $0 - 19$<br>0.04<br>$0 - 08$<br>0.16<br>0.16<br>0.04<br>0.04<br>$-5.43$<br>1.66<br>0.67<br>0.05<br>4.97<br>1.53<br>0.28<br>0.31              | 0.79<br>0.13<br>0.25<br>$-0.03$<br>0.03<br>$-0.06$<br>0.06<br>$-3.05$<br>$-1.42$<br>0.41<br>$-0.03$<br>$-2.80$<br>$-3.30$<br>0.17<br>$-0.16$       | 0.00<br>0.00<br>0.00<br>0.06<br>0.00<br>0.00<br>0.00<br>0.15<br>0.04<br>0.01<br>$-0.00$<br>0.13<br>0.04<br>0.01<br>$-0.03$     |
| Luca 1           | $35 + 55$ | 0.00/3.62     | Peso propio<br>Cargas permanantes<br>Sobrecarga de uso<br>Viento +X<br>Vilentia -30<br>Vienta +Y<br>Vientes -V<br>Sisma X Modo<br>Sigma X Muda<br>Siamo X Modo<br>Sistna X Moda i<br>Siama V Mado<br>Sismo V Modo<br>Sierna V Modo 3<br>Sisma V Modo 4        | 92.01<br>14.29<br>34.82<br>$-0.01$<br>0.01<br>$-0.02$<br>0.02<br>$-0.93$<br>$-0.49$<br>0.06<br>$-0.01$<br>$-0.85$<br>$-0.44$<br>0.02<br>$-0.08$ | 0.15<br>0.03<br>0.04<br>$-0.39$<br>0.39<br>$-0.15$<br>0.15<br>$-11.12$<br>2.76<br>$-0.65$<br>0.05<br>10.31<br>1.61<br>$-0.27$<br>0.02 | 0.11<br>0,0.2<br>0.12<br>$-0.15$<br>0.15<br>$-0.15$<br>0.15<br>$-6.57$<br>$-1.87$<br>$-0.36$<br>$-0.13$<br>$-6, 0.1$<br>$-1.71$<br>$-0.15$<br>$-0.68$ | 0.12<br>0.02<br>0.07<br>$-0.26$<br>0.26<br>$-0.10$<br>0.10<br>$-7.29$<br>1.09<br>$-0.51$<br>$-0.00$<br>$-6.64$<br>0.99<br>$-0.21$<br>$-0.01$ | 0.15<br>0.02<br>0.16<br>$-0.10$<br>0.10<br>$-0.10$<br>0.10<br>$-4.24$<br>$-5 - 1.5$<br>$-0.29$<br>$-0.08$<br>$-3.89$<br>$-1.06$<br>$-0.12$<br>$-0.45$ | $-0.00$<br>$-0.00$<br>$-0.00$<br>0.00<br>$-0.00$<br>0.00<br>0.00<br>0.14<br>0.02<br>0.01<br>2.00<br>0.02<br>0.50<br>$-0.01$                     | 90.07<br>14.39<br>34.82<br>$-0.01$<br>0.01<br>$-0.02$<br>0.02<br>$-0.92$<br>$-0.48$<br>0.06<br>$-0.01$<br>$-0.85$<br>$-0.44$<br>0.02<br>$-0.08$ | $-0.28$<br>$-0.05$<br>$-0.16$<br>0.54<br>$-0.54$<br>0.21<br>$-0.21$<br>15.22<br>$-2.17$<br>1.10<br>0.01<br>13.97<br>$-1.99$<br>0.45<br>0.06           | $-0.43$<br>10.06<br>$-0.45$<br>0.21<br>0.21<br>0.20<br>0.20<br>8,78<br>2.31<br>0.67<br>0.17<br>0.06<br>2.12<br>0.28<br>0.96         | 0.12<br>0.03<br>0.07<br>$-0.24$<br>0.24<br>$-0.10$<br>0.10<br>$-7.28$<br>1.09<br>$-0.51$<br>$-0.08$<br>$-0.68$<br>0.99<br>$-0.21$<br>$-0.01$ | 0.15<br>0.02<br>0.16<br>$-0.10$<br>0.10<br>$-0.10$<br>0.10<br>$-4.34$<br>$-1.15$<br>$-0.29$<br>$-5.08$<br>$-3.49$<br>$-1.06$<br>$-0.12$<br>$-0.45$ | $-0.00$<br>0.00<br>$-0.00$<br>0.00<br>0.00<br>0.06<br>0.00<br>0.14<br>0.02<br>0.05<br>-5.00<br>0.13<br>0.02<br>0.06<br>$-0.01$ |
| NIVEL OF TERRENO | 55.55     | $-1.00/0.00$  | Peso propio<br>Cargas permanentes<br>Sobrecarga de uso<br>Viento +X<br>Viennes 130<br>Vienea +V<br>Vienna -V<br>Sigmo X Mode<br><b>WINDOWS AS PROVINCE</b><br>Eisma X Mada<br>Signia V. Moda<br>Siama V Mado<br><b>Giamo V Modo</b>                           | 93.56<br>34.35<br>34.82<br>$-0.01$<br>0.01<br>$-0.02$<br>0.02<br>10.93<br><b>STORES</b><br>0.04<br>$-0.01$<br>$-0.85$<br>$-0.44$                | 0.27<br>0.05<br>0.14<br>$-0.65$<br>0.65<br>$-0.25$<br>0.25<br>138.40<br>$-100 - 100$<br>$-1.16$<br>0.00<br>$-24.08$<br>2.60           | 0.26<br>0.04<br>0.28<br>$-0.25$<br>0.25<br>$-0.24$<br>0.24<br>10.81<br><b>Call Country</b><br>$-0.65$<br>$-0.20$<br>$-0.82$<br>$-2.74$                | 0.12<br>0.02<br>0.07<br>$-0.26$<br>8.26<br>$-0.10$<br>0,10<br>$-7.120$<br>4.7974<br>$-0.51$<br>$-0.00$<br>4.44<br>0.99                       | 0.15<br>0.02<br>0.16<br>$-0.10$<br>0.15<br>$-0.10$<br>0.10<br><b>POSTER</b><br>$-1$<br>$-0.29$<br>$-0.08$<br>$-2.02$<br>$-1.06$                       | $-0.00$<br>$-0.00$<br>$-0.00$<br>0.00<br>0.05<br>0.06<br>0.00<br><b>Window</b><br>0.01<br>0.06<br>0.13<br>0.02                                  | 92.81<br>14.39<br>34.82<br>$-0.01$<br>0.01<br>$-0.02$<br>0.02<br>10.93<br>91.42<br>0.06<br>$-0.01$<br>$-0.48$<br>$-0.44$                        | 0.15<br>0.03<br>0.06<br>$-0.39$<br>0.39<br>$-0.15$<br>0.15<br>$-11.12$<br><b>Bandary Street</b><br>$-0.85$<br>0.00<br>10.31<br>1.61                   | 0.11<br>0.02<br>0.12<br>$-0.15$<br>0.15<br>$-0.15$<br>0.15<br>16.57<br>$-41$<br>0.36<br>$-0.12$<br>16.03<br>$-1.71$                 | 0.13<br>0.02<br>0.07<br>$-0.26$<br>0.26<br>$-0.10$<br>0.10<br>77.28<br>$-222$<br>$-0.31$<br>$-0.00$<br>$-0.05$<br>0.99                       | 0.15<br>0.02<br>0.16<br>$-0.10$<br>0.16<br>$-0.10$<br>0.10<br>18.24<br>$-2 - 2$<br>$-0.29$<br>$-5.08$<br>$-2.89$<br>$-1.06$                        | $-0.00$<br>$-0.00$<br>0.00<br>0.08<br>0.00<br>0.06<br>0.00<br>0.14<br><b>Winkins</b><br>0.05<br>0.06<br>0.13<br>0.02<br>0.00   |
|                  |           | Direiaristéri | Tramin                                                                                                    | Hipótesis<br>Signeries V Model                                                                                                    | 0.02                                                                                                    | $-0.48$                                                                                                    | $-0.27$                                                                                                    | $-0.21$                                                                                                    | $-0.12$                                                                                                    | 0.00                                                                                                    | 0.141<br>0.02                                                                                                    |                                                                                                    |                                                                                                    | $+0.27$<br>$+0.15$<br>$-0.21$                                                                                                    | $-0.12$                                                                                                    |

**Tabla 6:** momentos, cortantes y peso.

**Fuente**: CYPECAD 2017.

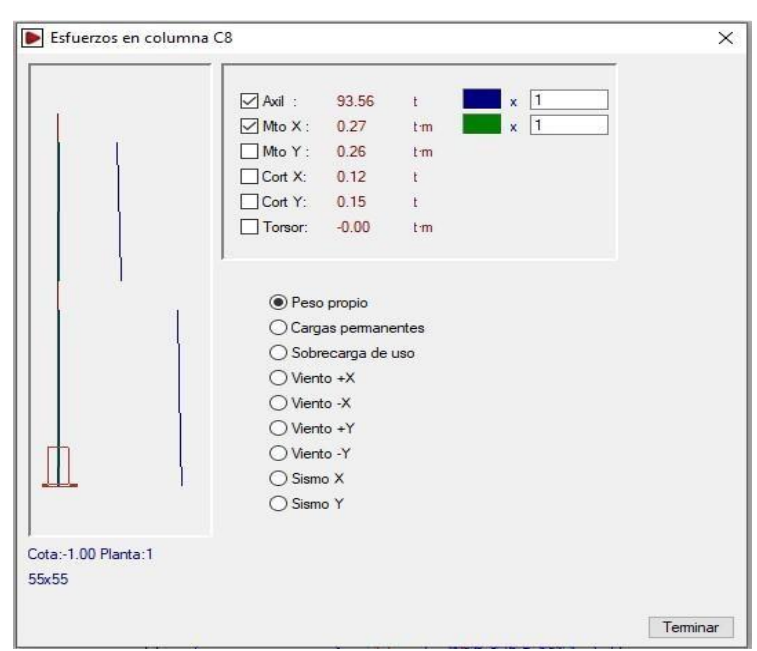

**Figura 18**. Gráfico de esfuerzos de la columna C-8.

**Fuente**: CYPECAD 2017

Las columnas se diseñan a flexo-compresión, en la tabla número 6 se muestra el momento máximo en la base aplicando sismo X en modo 1 es Mx= -18.40 ton-m, vemos

que le momento es considerables, se recomienda colocar placas en sitios estratégicos para contrarrestar las fuerzas laterales y realizar un nuevo modelamiento.

## **Datos de Momentos y cortantes en vigas**

Los datos mostrados en la siguiente grafica es del pórtico 8 de la C-1 hasta la Placa-01.

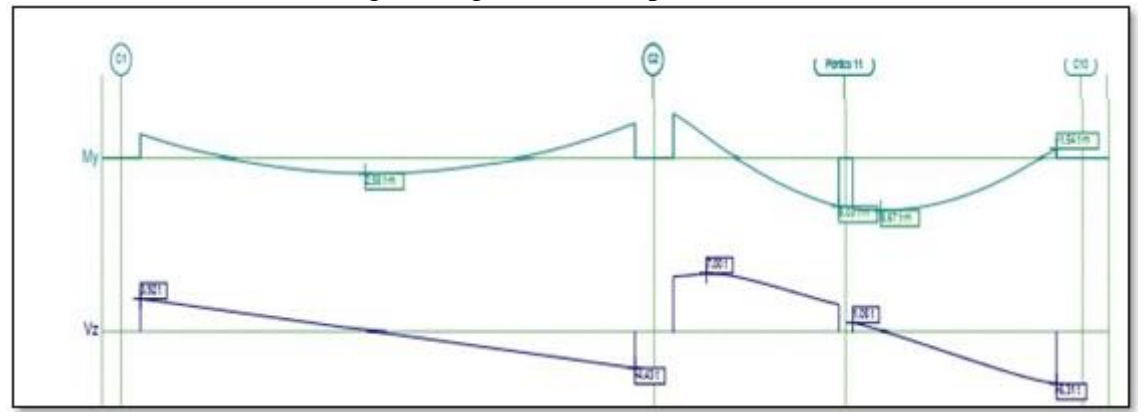

**Figura 19**. Gráfico de momentos y cortantes de la viga V-212,213 y 2014. **Fuente**: CYPECAD 2017

| Pórtico 8                      |               |         |         | <b>Tramo: V-212</b> |               |         | <b>Tramo: V-213</b><br><b>Tramo: V-214</b> |          |                          |               |                       |
|--------------------------------|---------------|---------|---------|---------------------|---------------|---------|--------------------------------------------|----------|--------------------------|---------------|-----------------------|
| <b>Sección</b>                 |               |         |         | 35x75               |               |         | 35x75                                      |          |                          | 35x75         |                       |
| Zona                           |               |         |         | $1/3L$ $2/3L$       | 3/3L          | 1/3L    |                                            |          | 2/3L 3/3L 1/3L 2/3L 3/3L |               |                       |
|                                | Momento mín.  | $[t-m]$ | $-3.96$ |                     | $-5.74$       | $-7.35$ | $-0.52$                                    | $-$      |                          | --            | $-1.54$               |
|                                | x             | [m]     | 0.00    | --                  | 7.10          | 0.00    | 0.85                                       | --       | --                       | ۰.            | 2.93                  |
|                                | Momento máx.  | $[t-m]$ | 1.91    | 2.58                | 1.27          | --      | 3.93                                       |          | 8.03 8.67                | 8.01          | 4.28                  |
| <b>Situaciones</b>             | $\mathbf x$   | [m]     | 2.26    | 3.23                | 4.84          |         | 1.4                                        | 2.38     | 0.40                     | 1.03          | 2.03                  |
| persistentes o<br>transitorias | Cortante mín. | $[t]$   | --      | $-1.39$             | $-4.43$       | u.      | --                                         | --       |                          |               | $-1.25 - 4.03 - 6.31$ |
|                                | x             | [m]     |         | 4.52                | 7.10          |         |                                            | $\cdots$ | 0.90                     | 1.90          | 2.93                  |
|                                | Cortante máx. | $[t]$   | 3.92    | 0.89                | $\frac{1}{2}$ | 7.00    | 6.66                                       | 5.05     | 1.05                     | $\frac{1}{2}$ | --                    |
|                                | x             | m       | 0.00    | 2.58                | $\ddotsc$     | 0.47    | 0.85                                       | 1.60     | 0.00                     | a.            | ú.                    |

**Tabla 7**. Datos de momentos y cortantes del pórtico 8.

**Fuente**: CYPECAD 2017.

En la viga V-212 del tramo C-1 hasta C-2, el momento máximo en el centro de la viga es 2.58 ton-m, este dato será útil para el diseño de aceros positivos, en el extremo izquierdo es -3.96 ton-m y en el extremo derecho es -5.74 ton-m, estos datos de los extremos son para el diseño de aceros negativos.

En la viga V-213 del tramo C-2 hasta C-2/2, el momento máximo en el extremo derecho es 8.03 ton-m, este dato será útil para el diseño de aceros positivos, en el extremo izquierdo es -5.74 ton-m, este dato nos será útil para el diseño de aceros negativos, en el extremo derecho de esta viga se da un momento considerable, esto se da porque justo en este extremo existen una viga trasversal esto genera mayor momento.

En la viga V-214 del tramo C-2/2 hasta la Placa-01, el momento máximo en el extremo izquierdo es 8.67 ton-m, este dato será útil para el diseño de aceros positivos, en el extremo derecho es -1.54 ton-m, este dato nos será útil para el diseño de aceros

negativos, en el extremo izquierdo de esta viga se da un momento considerable, esto se da porque justo en este extremo existen una viga trasversal esto genera mayor momento.

## **Comparación del análisis sísmico**

#### **Comparación de resultados de espectros**

Los siguientes datos del análisis sísmico nos proporciona, el expediente técnico del Hospital Challhuahuacho, lo cual fue modelado con el software Etabs.

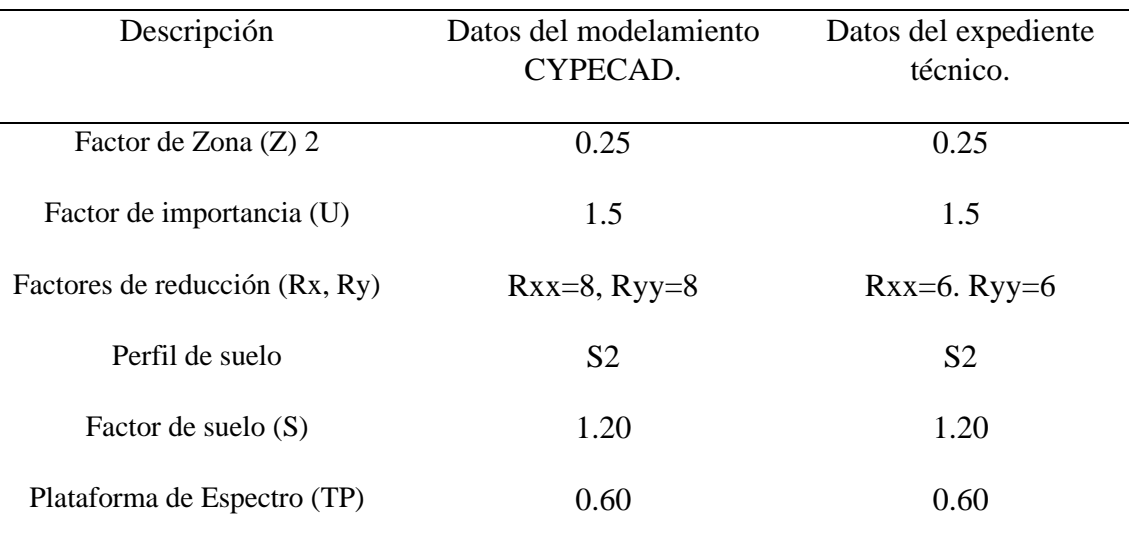

**tabla 8:** Datos para análisis sísmico.

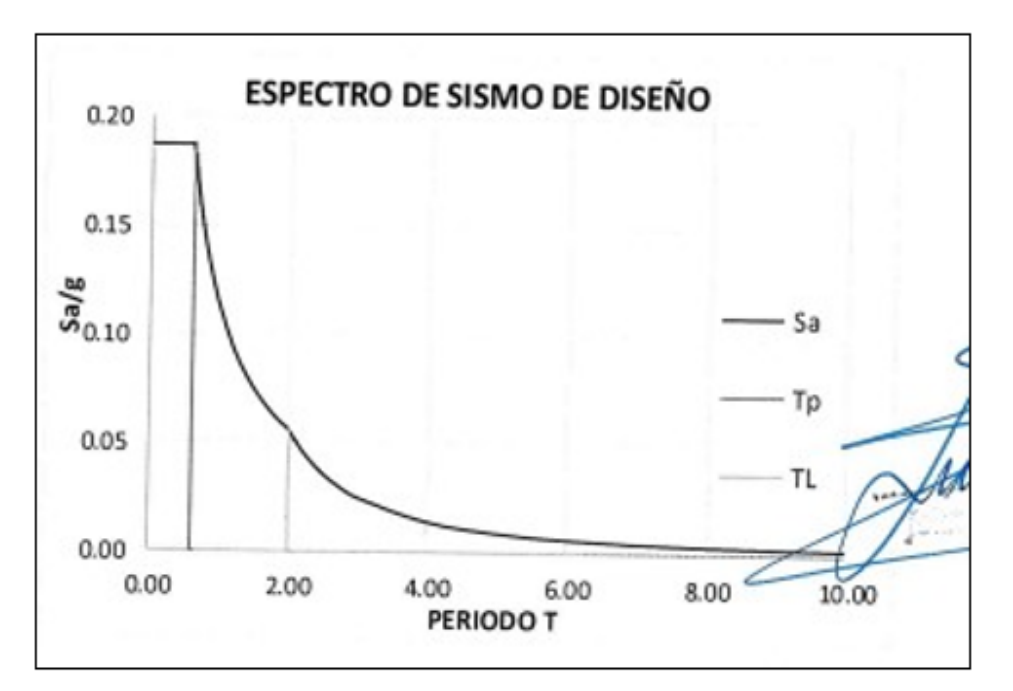

**Figura 20**. Espectro de diseño **Fuente**: Expediente técnico del Hospital Challhuahuacho

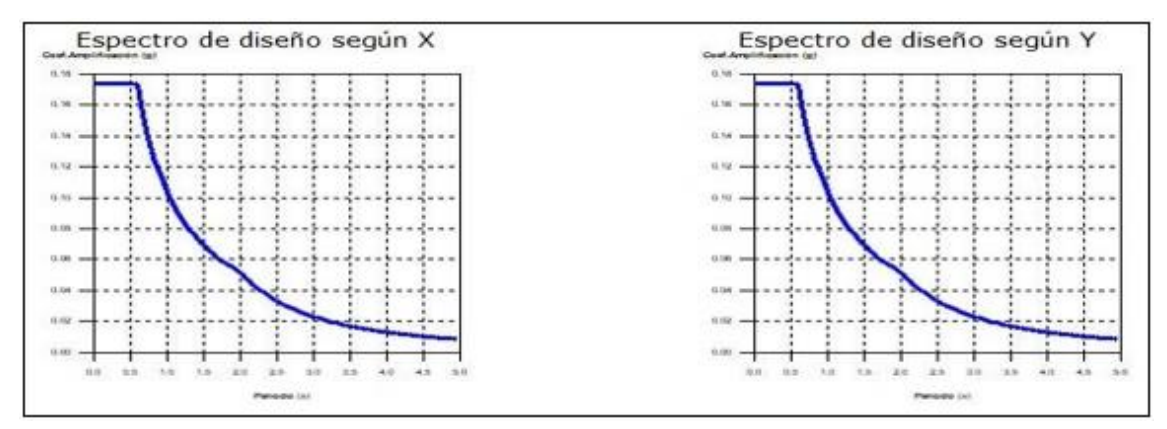

**Figura 21**. Espectro de diseño en X y Y.

**Fuente**: CYPECAD 2017.

Los resultados de seudoaceleracion en ambos espectros varia por la siguiente razón: • Cuando el "R" es menor la seudoaceleracion es mayor, cuando el "R" es mayor la seudoaceleracion es menor.

- El "R" según norma E.030 Diseño sismorresistente, representa el sistema estructural de la edificación, para el modelamiento con cypecad, para un primer análisis se consideró un sistema estructural de concreto armado-pórticos con un R de 8.00. En el expediente se consideró muros estructurales con un R de 6.00.
- Con Cypecad la seudoaceleracion tiene un valor de 0.177 en ambos ejes, mientras que en el expediente técnico modelado con Etabs, la seudoaceleracion tiene un valor de 0.188.

## **Comparación de cortan basal**

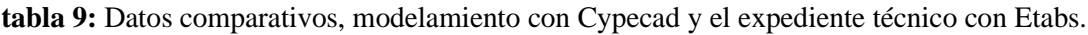

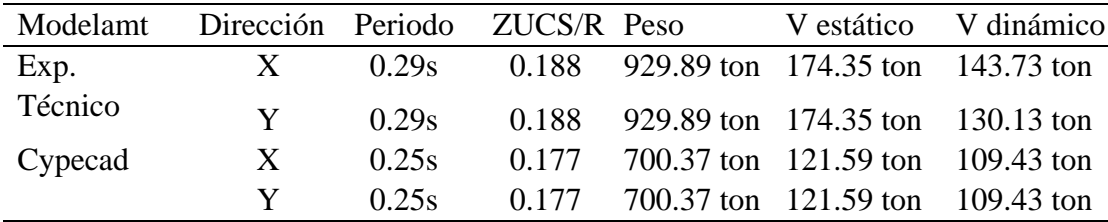

Los resultados de ambos modelamientos varían por las siguientes razones.

- El peso de la edificación varia, ya que en el expediente técnico consideran 4 placas más, y para nuestro modelamiento con cypecad solo se consideró columnas y una placa indispensable para el ascensor.
- En el expediente técnico considero columnas de 60x60cm, para nuestro modelamiento se consideró columnas de 55x55cm.
- La cortante basal estático de ambos modelamientos varia, porque este dato depende por parte del peso de la edificación, cuanto más peso tenga la edificación la cortante basal estático será mayor y viceversa.
- La cortante basal dinámico varia por las placas que absorben las fuerzas laterales, en el expediente técnico se consideró 4 placas, en nuestro modelamiento con cypecad solo se consideró 1 placa indispensable para el ascensor.

## **Análisis de la cortante basal**

Para el modelamiento se planteó un sistema estructural de concreto armado-pórticos con un R=8 tanto como en el eje X y Y, este sistema estructural no cumple en su totalidad con la cortante mínima.

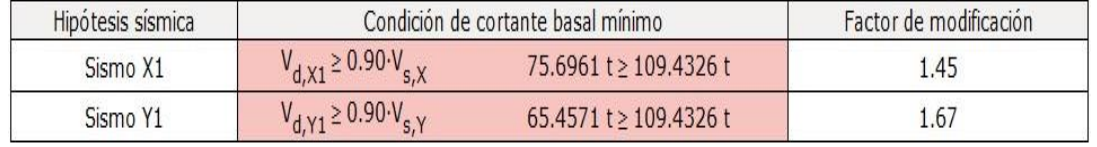

#### **tabla 10:** Condición del cortante basal mínimo.

#### **Fuente:** CYPECAD 2017.

La condición del cortante basal mínimo debe cumplirse según la norma E.030 diseño sismorresistente, no tiene que ser menor que el 90% para estructuras irregulares,

#### **CONCLUSIONES**

- Cypecad es un software de fácil uso y adaptabilidad, posee varios idiomas incluyendo el español, se encuentra adaptado a las normas de países latinoamericanos como Ecuador, Chile, Argentina, México y Perú.
- Para ver los valores de esfuerzos en losas, el programa nos brinda ver de forma detallada en la ventana de isovalores, donde se puede realizar combinaciones de cargas y ver valores de las variables momentos y cortantes.
- El programa brinda un promedio de 34 combinaciones tomando en cuenta los siguientes aspectos: peso propio, cargas permanentes, viento en X-Y, sismo en XY.
- Para el diseño de acero se puede homogenizar, entonces el momento más crítico se encuentra en L5, ya que su momento máximo en su centro es 1.85 ton-m, y en el extremo izquierdo es 1.02 ton-m y el extremo derecho es 2.51 ton-m.
- Las columnas se diseñan por flexo-compresión, la columna C-8 de análisis su momento máximo en la base aplicando sismo en modo 1 es -10.40 ton-m, vemos que le momento es considerables.
- En la viga V-214 del tramo C-2/2 hasta la Placa-01, el momento máximo en el extremo izquierdo es 8.67 ton-m, este dato será útil para el diseño de aceros positivos, en el extremo derecho es -1.54 ton-m, este dato nos será útil para el diseño de aceros negativos, en el extremo izquierdo de esta viga se da un momento

considerable, esto se da porque justo en este extremo existen una viga trasversal esto genera mayor momento.

• La variación del valor de seudoaceleracion es de 0.011, esta variación se dio por el valor de "R", ya que con el cypecad se consideró un valor de R=8, y con el expediente tecnico modelado con el etabs el valor de R=6.

#### **Recomendaciones**

- Para el cálculo de concreto armado de cada elemento estructural, se recomienda tener mucho criterio como diseñador, si bien es cierto el software es fácil de usar, el criterio y conocimiento en estructuras del diseñador, puede evitar que el software sobredimensione algunos elementos estructurales.
- se recomienda colocar placas en sitios estratégicos para contrarrestar las fuerzas laterales y realizar un nuevo modelamiento.
- Se recomienda analizar el factor de coeficiente básico de reducción en ambas direcciones en X y Y.

#### **Referencias**

- Blanco Paredes, W. N. (2014). *Diseño estructural de un edificio de viviendas de 8 pisos.* En Tesis para optar el título de Ingeniero Civil*.* Lima: Pontificia Universidad Católica del Perú.
- Blanco, A. (1996). *Estructuración y diseño de edificaciones do concreto armado.* Lima: Consejo departamental de Lima.
- CYPE Ingenieros. (s.f.). *CYPE Ingenieros Software para Arquitectura, Ingeniería y Construcción.* Obtenido de http://cypecad.cype.es/
- E.020. (2006). *Cargas del Reglamento Nacional de Edificaciones.* Lima.
- E.030. (2018). *Diseño Sismorresistente del Reglamento Nacional de Edificaciones.* Lima.
- E.060. (2018). *Concreto Armado del Reglamento Nacional de Edificaciones.* Lima.
- Izquierdo Ramírez, C. A., Jaramillo Suarez, H. E., "y" Garcia, J. J. (2013). Calibración de un Modelo Simplificado de Elementos del Disco Intervertebral de la Columna con Pruebas de Modelos Físico Artificial. *Métodos numéricos y sus Aplicaciones en Diferentes Áreas, primera edición*. Página 466-473.
- Jurado Amaluisa, L. A. (2016). *Comparación entre la norma ecuatoriana de la construcción 2011 y la norma ecuatoriana de la construcción 2015 aplicadas al análisis estructural del edificio "Manuel Saenz""Mediante el uso del programa*

*CYPECAD*". En Trabajo experimental previo a la obtención del título de Ingeniero Civil*,* Universidad Técnica de Ambato, Ecuador.

• Vilema Condo, C. D. (2014). *Análisis del factor de reducción de las fuerzas sísmicas (R) en un edificio de hormigón armado de 5 pisos con cypecad para garantizar el cálculo y seguridad de sus habitantes ubicado en el barrio el dorado, ciudad de puyo, provincial de pastaza*. En Trabajo estructurado de manera independiente. Universidad Técnica de Ambato, Ecuador.